### 南台科大 趙春棠

### **Step1 : 設計一Ωc=0.5 的三階 Butterworth 類比原型 Filter**

\* **[z,p,k]=buttap(N)** %Matlab 提供之函數用以設計Ω**c=1** 的 **N** 階 Butterworth 類比(**A**nalog) 原型(**P**rototype)Filter

\* **function [b,a] = u\_buttap(N,Omegac); %** 根據 **buttap(N)**,進一步使Ω**c** 不限為 **1** % Unnormalized Butterworth Analog Lowpass Filter Prototype %  $[b,a] = u$  buttap(N,Omegac);  $% b = numerator polynomial coefficients of Ha(s)$  $\%$  a = denominator polynomial coefficients of Ha(s)  $% \mathbb{N} = \text{Order of the Butterworth Filter}$ % Omegac = Cutoff frequency in radians/sec  $[z,p,k] = \text{buttap}(N);$ 

 $p = p^*O$ megac;

 $k = k*Ome\varrho ac\Delta N$ :

 $B = real(poly(z));$ 

 $b0 = k$ ;

 $b = k*B$ ;

 $a = real(poly(p));$ 

#### \* **function [C,B,A] = sdir2cas(b,a); %**將 **H(s)**直接式轉換成串接形式 % DIRECT-form to CASCADE-form conversion in s-plane

```
% [C,B,A] = sdir2cas(b,a);% C = gain coefficient% B = K by 3 matrix of real coefficients containing bk's
% A = K by 3 matrix of real coefficients containing ak's
% b = numerator polynomial coefficients of DIRECT form% a = denominator polynomial coefficients of DIRECT formNa = length(a)-1; Nb = length(b)-1;
% compute gain coefficient C
b0 = b(1); b = b/b0;
a0 = a(1); a = a/a0;
C = b0/a0;
\frac{0}{6}% Denominator second-order sections:
p = \text{cplxpair}(\text{roots}(a)); K = \text{floor}(Na/2);if K^*2 = Na % Computation when Na is even
   A = zeros(K, 3);
   for n=1:2:NaArow = p(n:1:n+1,:);Arow = poly(Arow);A(fix((n+1)/2)): = real(Arow);
   end
elseif Na = 1 \text{ %} Computation when Na = 1
   A = [0 \text{ real}(\text{poly}(p))];else % Computation when Na is odd and > 1A = zeros(K+1,3);
```

```
for n=1:2:2*KArow = p(n:1:n+1,:);Arow = poly(Arow);A(fix((n+1)/2)); = real(Arow);
   end
   A(K+1,:) = [0 \text{ real}(\text{poly}(p(Na)))];
end
% Numerator second-order section:
z = \text{cplxpair}(\text{roots}(b)); K = \text{floor}(Nb/2);if Nb = 0 % Computation when Nb = 0B = [0 0 poly(z)];elseif K^*2 = Nb % Computation when Nb is even
   B = zeros(K,3);for n=1:2:NbBrow = z(n:1:n+1,:);Brow = poly(Brow);B(fix((n+1)/2)); = real(Brow);
   end
elseif Nb = 1 % Computation when Nb = 1B = [0 \text{ real}(\text{poly}(z))];else % Computation when Nb is odd and > 1B = zeros(K+1,3);for n=1:2:2*KBrow = z(n:1:n+1,:);Brow = poly(Brow);B(fix((n+1)/2)); = real(Brow);
   end
   B(K+1,:) = [0 \text{ real}(\text{poly}(z(Nb)))];
end
```
# \* **Matlab Program:**

N=3; OmegaC=0.5; [b,a]=u\_buttap(N,OmegaC); [C,B,A]=sdir2cas(b,a); 結果:  $a = 1.0000$  1.0000 0.5000 0.1250  $b = 0.1250$  $A = 1.0000$  0.5000 0.2500 0 1.0000 0.5000  $B = 0 0 1$  $C = 0.1250$ 

**Step1** :設計一滿足以下規格的 **Butterworth** 類比原型 **Filter**

通帶截止: Ωp=0.2π; 通帶漣波: Rp=7dB

阻帶截止:Ωs=0.3π; 阻帶漣波:As=16dB

註: 其實經初步計算結果,設計一Ω**c** 約 **0.5** 的三階 **Butterworth** (同上例),即可完成

### \* **function [b,a] = afd\_butt(Wp,Ws,Rp,As); %** 比 **u\_buttap** 函數更廣義的設計函數

```
% Analog Lowpass Filter Design: Butterworth
```
%  $[b,a] = afd\_butt(Wp, Ws, Rp, As);$ 

% b = Numerator coefficients of  $Ha(s)$ 

 $% a = Denominator coefficients of Ha(s)$ 

% Wp = Passband edge frequncy in rad/sec;  $Wp > 0$ 

% Ws = Stopband edge frequncy in rad/sec;  $Ws > Wp > 0$ 

%  $Rp = Passband$  ripple in +dB;  $(Rp > 0)$ 

% As = Stopband attenuation in  $+dB$ ; (As  $> 0$ )

if  $Wp \leq 0$ 

error('Passband edge must be larger than 0')

end

if  $Ws \leq Wp$ 

error('Stopband edge must be larger than Passband edge')

end

if  $(Rp \le 0)$  |  $(As < 0)$ 

error('PB ripple and/or SB attenuation ust be larger than 0')

end

```
N = ceil((log10((10^(Rp/10)-1)/(10^(As/10)-1)))/(2*log10(Wp/Ws)));
fprintf('\n*** Butterworth Filter Order = %2.0f \n',N)
OmegaC = Wp/((10^{(Rp/10)-1)^{(1/2*N)};
[b,a]=u_buttap(N,OmegaC);
```
### \* **function [db,mag,pha,w] = freqs\_m(b,a,wmax); %** 可計算類比 **H(s)**之 **H(jw)**響應

```
% Computation of s-domain frequnecy response: Modified version
```
 $\%$  -------

%  $[db, mag,pha, w] = \text{freqs}_m(b, a, wmax);$ 

% db = Relative magnitude in db over  $[0 \text{ to wmax}]$ 

% nag = Absolute magnitude over  $[0 \text{ to wmax}]$ 

```
% pha = Phase response in radinans over [0 \text{ to wmax}]
```
%  $w = \text{array of } 500 \text{ frequency samples between } [0 \text{ to wmax}]$ 

```
% b = Numerator polynomial coefficients of Ha(s)
```

```
% a = Denominator polynomial coefficients of Ha(s)
```

```
% wmax = Maximum frequncy in rad/sec over which response is desired
```
 $w = [0:1:500]$  \* wmax/500;

 $H = \text{freqs}(b, a, w);$ 

 $mag = abs(H);$ 

```
db = 20 * log10((mag+eps)/max(mag));
```

```
pha = angle(H);
```
# \* **Matlab** 程式:

Wp=0.2\*pi; Ws=0.3\*pi; Rp=7; As=16; Ripple= $10^{\circ}$ (-Rp/20); Attn= $10^{\circ}$ (-As/20); % Analog filter design: [b,a]=afd\_butt(Wp,Ws,Rp,As); % Calculation of second-order sections:

 $[C,B,A]=sdir2cas(b,a)$ % Calculation of Frequncy Response:  $[db, mag,pha,w] = \frac{freqs}{m(b,a,0.5*pi)};$ % Calculation of Impulse Response:  $[ha, x, t] = impulse(b, a);$ % Plots  $subplot(2,2,1);$ plot(w/pi,mag);xlabel('Analog frequency in pi units'); ylabel('|H|'); title('Magnitude Response');axis([0,0.5,0,1.1]); set(gca,'XTickMode','manual','XTick',[0,0.2,0.3,0.5]); set(gca,'YTickMode','manual','YTick',[0,0.1585,0.4467,1]);grid  $subplot(2,2,2);$ plot(w/pi,db); xlabel('Analog frequency in pi units'); ylabel('decibels'); title('Magnitude in dB');axis([0,0.5,-30,3]); set(gca,'XTickMode','manual','XTick',[0,0.2,0.3,0.5]); set(gca,'YTickMode','manual','YTick',[-30,-16,-7,0]);grid set(gca,'YTickLabelMode','manual','YTickLabels',['30';'16';' 7';' 0'])  $subplot(2,2,3)$ : plot(w/pi,pha/pi); xlabel('Analog frequency in pi units'); ylabel('radians'); title('Phase Response');axis([0,0.5,-1,1]); set(gca,'XTickMode','manual','XTick',[0,0.2,0.3,0.5]); set(gca,'YTickMode','manual','YTick',[-1:0.5:1]);grid  $subplot(2,2,4);$  $xa=0.*t$ : plot(t,ha,'b',t,xa,'k'); xlabel('time in second'); ylabel('ha(t)'); title('Impulse Response');axis([0,20,-0.025,0.21]); set(gca,'XTickMode','manual','XTick',[0:10:20]); set(gca,'YTickMode','manual','YTick',[0:0.05:0.2]);

 $\frac{1}{2}$   $\frac{1}{2}$   $\frac{1}{2}$   $\frac{1}{2}$   $\frac{1}{2}$   $\frac{1}{2}$  Butterworth Filter Order = 3  $C = 0.1238$  $B = 0 0 1$  $A = 1.0000 0.4985 0.2485$ 0 1.0000 0.4985

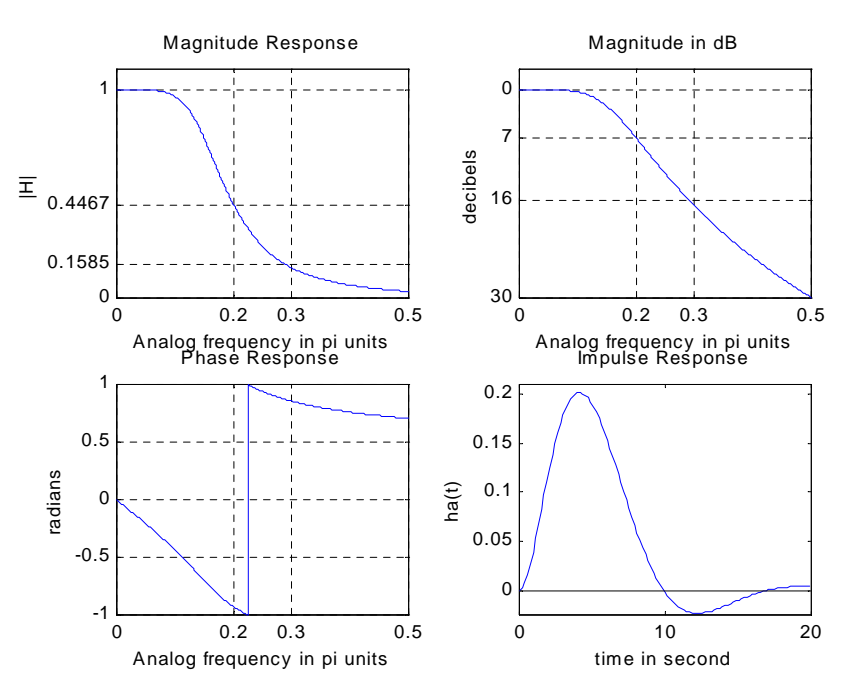

#### **function**  $[b,a] = imp\_invr(c,d,T)$

% Impulse Invariance Transformation from Analog to Digital Filter

```
% [b,a] = imp\_invr(c,d,T)
```
% b = Numerator polynomial in  $z^{\wedge}(-1)$  of the digital filter

% a = Denominator polynomial in  $z<sup>0</sup>(-1)$  of the digital filter

 $% c =$  Numerator polynomial in s of the analog filter

% ---------------------------------------------------------------

 $% d =$  Denominator polynomial in s of the analog filter

```
% T = Sampling (transformation) parameter
```

```
%
```

```
[R,p,k] = residue(c,d);
```
 $p = exp(p*T);$ 

 $[b,a]$  = residuez(R,p,k);  $b = real(b'); a = real(a');$ 

例:  $5s + 6$  $(s) = \frac{s+1}{s-1}$  $^{2}+5s+6$  $=\frac{s+1}{s}$  $s^2 + 5s$  $Ha(s) = \frac{s+1}{s-1}$  T=0.1 **Matlab:** subplot(1,1,1);  $c = [1,1]; d = [1,5,6]; T = 0.1; Fs = 1/T;$  $[b,a] = imp_invr(c,d,T)$  $% \% b = 1.0000 -0.8966$  $% \% a = 1.0000 -1.5595 0.6065$ % Impulse response of the analog filter  $t = [0:0.01:3]$ ; [ha,ta] = impulse(c,d,t); subplot(2,1,1); plot(t,ha,t,0.\*t,'k'); axis( $[0,3,-0.1,1]$ );hold on % Impulse response of the digital filter  $n = [0:1:3/T]$ ; hn = filter(b,a,impseq(0,0,3/T)); stem(n\*T,hn); xlabel('time in sec'); title ('Impulse Responses'); hold off % Magnitude Response of the digital filter  $[db, magd,pha,grd,wd] = freqz_m(b,a);$ % magnitude response of the analog filter  $[db, mags, pha, ws] = freqs_m(c,d,2*pi*Fs);$  $subplot(2,1,2); plot(ws/(2*pi),mags*Fs,wd/(2*pi)*Fs,magd)$ xlabel('frequency in Hz'); title('Magnitude Responses'); ylabel('Magnitude'); text(1.4,.5,'Analog filter'); text(1.5,1.5,'Digital filter')

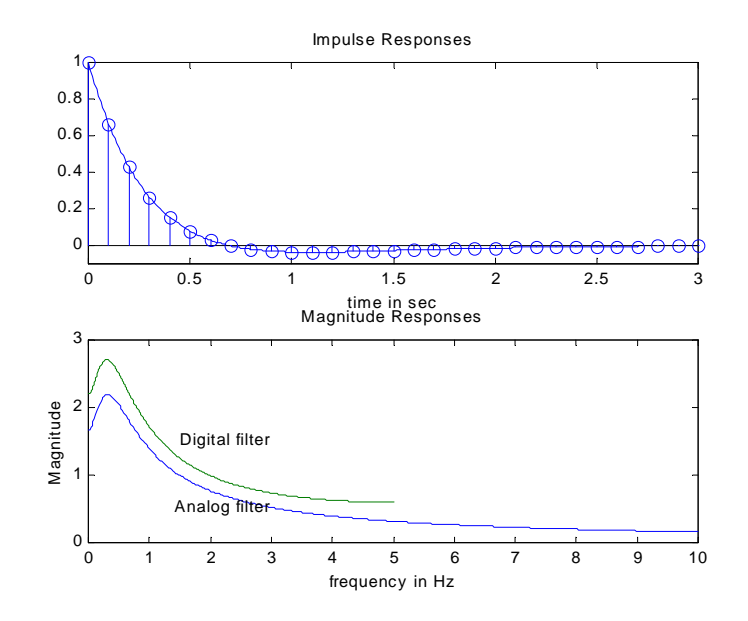

$$
\textcircled{f} \text{ if } Ha(s) = \frac{3}{s+3} \quad \text{T=0.1}
$$

# **Matlab:**

 $c = [3]$ ;  $d = [1 \ 3]$ ;  $T = 0.1$ ;  $Fs = 1/T$ ;  $[b,a] = imp\_invr(c,d,T)$ 結果:  $b = 3$  $a = 1.0000$ -0.7408

## **Step2 :** 使用 **s -> z** 轉換

例: 使用 Butterworth 原型設計滿足以下規格之 LP Digital Filter wp= $0.2 \pi$ ; Rp=1dB ws= $0.3 \pi$ ; As= $15dB$ 註: 以上給的是 H(z)頻譜的規格,需先轉回 H(s)上的規格,再利用 Step1 中的做法,設計

出 Butterworth Analog Filter H(s), 之後再將 H(s)轉成 H(z)

### \* **Matlab Program:**

% Digital Filter Specifications:

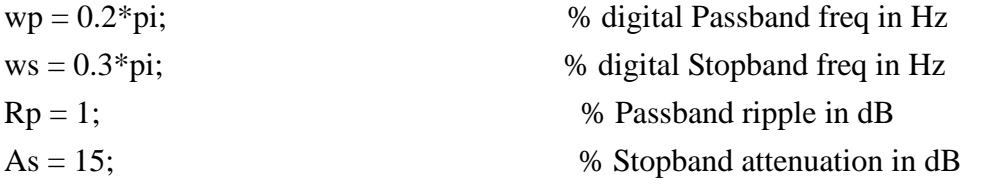

% Analog Prototype Specifications: Inverse mapping for frequencies

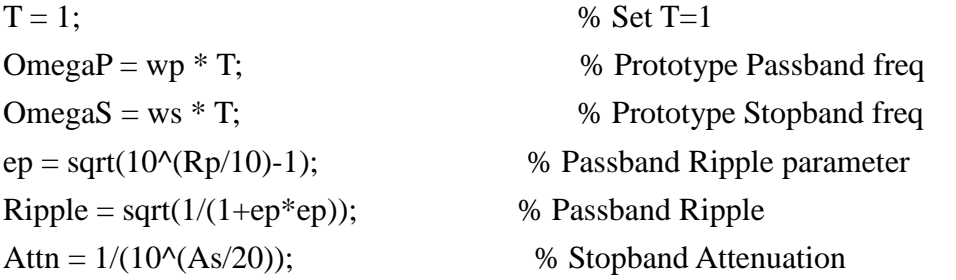

% Analog Butterworth Prototype Filter Calculation: [cs,ds] = afd\_butt(OmegaP,OmegaS,Rp,As);

% Impulse Invariance transformation:  $[b,a] = imp_invr(cs, ds, T);$  $[C,B,A] = dir2par(b,a)$ 

% Plotting figure(1); subplot(1,1,1)  $[db, mag,pha,grd,w] = freqz_m(b,a);$ subplot(2,2,1); plot(w/pi,mag); title('Magnitude Response') xlabel('frequency in pi units'); ylabel(' $|H|$ '); axis( $[0,1,0,1.1]$ ) set(gca,'XTickMode','manual','XTick',[0,0.2,0.3,1]); set(gca,'YTickmode','manual','YTick',[0,Attn,Ripple,1]); grid subplot $(2,2,3)$ ; plot $(w/pi, db)$ ; title('Magnitude in dB'); xlabel('frequency in pi units'); ylabel('decibels'); axis([0,1,-40,5]); set(gca,'XTickMode','manual','XTick',[0,0.2,0.3,1]); set(gca,'YTickmode','manual','YTick',[-15,0]); grid subplot(2,2,2); plot(w/pi,pha/pi); title('Phase Response') xlabel('frequency in pi units'); ylabel('pi units');  $axis([0,1,-1,1])$ ; set(gca,'XTickMode','manual','XTick',[0,0.2,0.3,1]);

set(gca,'YTickmode','manual','YTick',[-1,0,1]); grid  $subplot(2,2,4); plot(w/pi,grd); title('Group Delay')$ xlabel('frequency in pi units'); ylabel('Samples'); axis([0,1,0,10]) set(gca,'XTickMode','manual','XTick',[0,0.2,0.3,1]); set(gca,'YTickmode','manual','YTick',[0:2:10]); grid

# 執行結果:

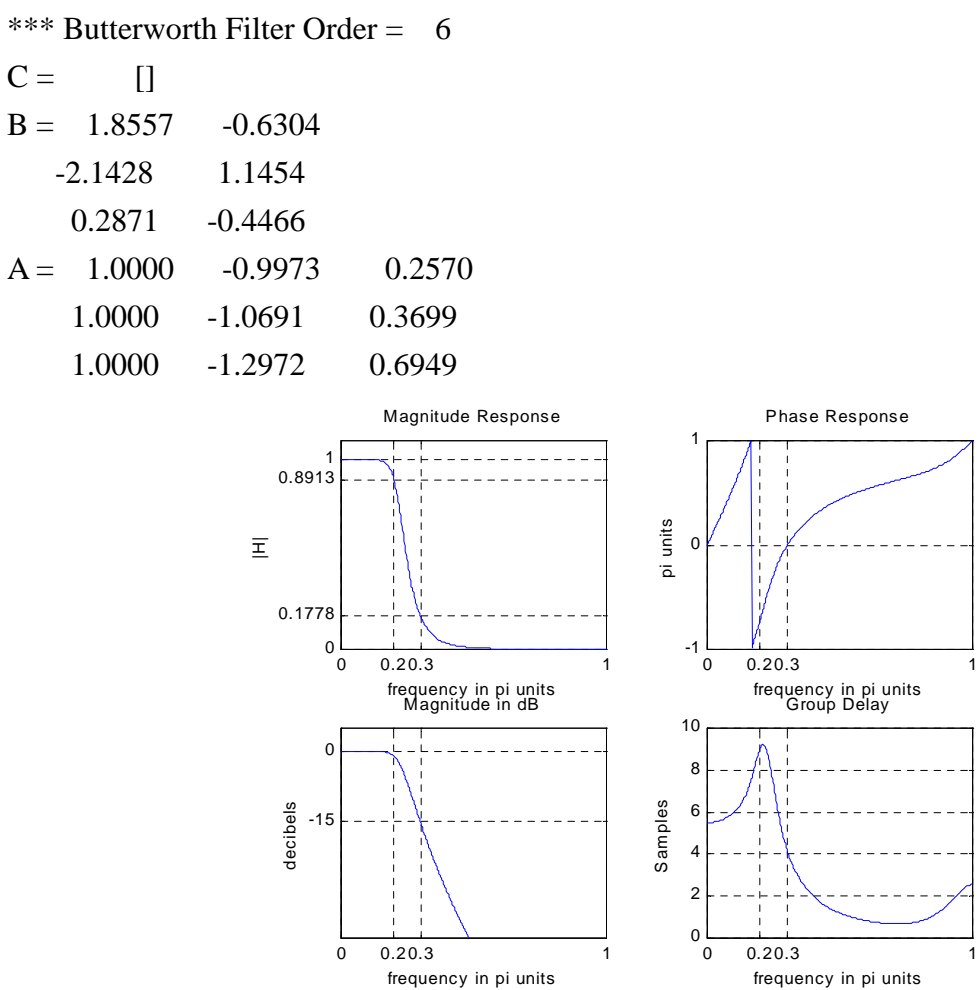